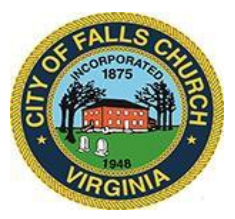

# **Environmental Sustainability Council Meeting Agenda Thursday November 19, 2020, 7:30 to 9:30 p.m. Virtual Meeting:** [https://teams.microsoft.com/l/meetup-](https://teams.microsoft.com/l/meetup-join/19%3ameeting_Mjg1MWFkZWItMzZmZC00ZjVmLWEwNzctYTc5M2ZkZmE5OTQz%40thread.v2/0?context=%7b%22Tid%22%3a%2273ba5b04-4ace-4ae3-a6b2-65cbc403418b%22%2c%22Oid%22%3a%2227fc222d-adce-4816-a45e-bcf2b001d974%22%7d)

[join/19%3ameeting\\_Mjg1MWFkZWItMzZmZC00ZjVmLWEwNzctYTc5M2ZkZmE5OTQz%40thread.v2/0?c](https://teams.microsoft.com/l/meetup-join/19%3ameeting_Mjg1MWFkZWItMzZmZC00ZjVmLWEwNzctYTc5M2ZkZmE5OTQz%40thread.v2/0?context=%7b%22Tid%22%3a%2273ba5b04-4ace-4ae3-a6b2-65cbc403418b%22%2c%22Oid%22%3a%2227fc222d-adce-4816-a45e-bcf2b001d974%22%7d) [ontext=%7b%22Tid%22%3a%2273ba5b04-4ace-4ae3-a6b2-](https://teams.microsoft.com/l/meetup-join/19%3ameeting_Mjg1MWFkZWItMzZmZC00ZjVmLWEwNzctYTc5M2ZkZmE5OTQz%40thread.v2/0?context=%7b%22Tid%22%3a%2273ba5b04-4ace-4ae3-a6b2-65cbc403418b%22%2c%22Oid%22%3a%2227fc222d-adce-4816-a45e-bcf2b001d974%22%7d) [65cbc403418b%22%2c%22Oid%22%3a%2227fc222d-adce-4816-a45e-bcf2b001d974%22%7d](https://teams.microsoft.com/l/meetup-join/19%3ameeting_Mjg1MWFkZWItMzZmZC00ZjVmLWEwNzctYTc5M2ZkZmE5OTQz%40thread.v2/0?context=%7b%22Tid%22%3a%2273ba5b04-4ace-4ae3-a6b2-65cbc403418b%22%2c%22Oid%22%3a%2227fc222d-adce-4816-a45e-bcf2b001d974%22%7d)

NOTICE: This meeting will be held pursuant to and in compliance with the Virginia Freedom of Information Act, Section 2.2-3708.2 and state and local legislation adopted to allow for continued government operation during the COVID-19 declared emergency. All participating members will be present at this meeting through electronic means. All members of the public may view this electronic meeting via the meeting link listed above and in the City's website calendar.

Public comments may be submitted to kwalker@fallschurchva.gov until 8:30 p.m. on Thursday November 19, 2020. All comments will be provided to the ESC members and comments received by the deadline will be read during the meeting.

PLEASE NOTE: This meeting will be conducted using Microsoft Teams. Don't have the Teams app? You can still join a Teams meeting. See the instructions attached to this meeting agenda. Please email [kwalker@fallschurchva.gov](mailto:kwalker@fallschurchva.gov) if you need assistance with installation. During the meeting, staff will likely not be able to assist with installation.

- **1. Call to Order**
- **2. Reading of Virtual Meeting Notice**
- **3. Roll Call**
- **4. [Broad and Washington Insight Project;](http://www.fallschurchva.gov/1648/Broad-Washington-Project) [ESC questions](https://www.fallschurchva.gov/DocumentCenter/View/13499/Memo-ESC-to-BW-Developers) – Scott Adams, Partner, McGuireWoods; Akida Rouzi, Senior Planner, City of Falls Church**
- **5. Urban Agriculture and the Fellows Property – Stacey Evers**
- **6. Subcommittee reports: HRTG; ETS; ETG**
- **7. Review o[f Minutes of October](https://www.fallschurchva.gov/DocumentCenter/View/13500/DRAFT-October-2020-ESC-Minutes_v0KW) Meeting**
- **8. Adjourn**

Environmental Sustainability Council Staff Liaison: Kate Walker (571) 581-9818 [kwalker@fallschurchva.gov](mailto:kwalker@fallschurchva.gov)

*The City of Falls Church is committed to the letter and spirit of the Americans with Disabilities Act. To request a reasonable accommodation for any type of disability, call 703-248-5297 (TTY 711).*

## **Instructions for joining a Microsoft Teams meeting:**

## Click here towatch a videowith [instructionsforjoininga](https://www.microsoft.com/en-us/videoplayer/embed/RE3Oz24?pid=ocpVideo0-innerdiv-oneplayer&postJsllMsg=true&maskLevel=20&market=en-us) Teamsmeeting

### Join a Teams meetingon a phone or tablet

- 1. Click the meeting linkprovided.
- 2. **Download the Teams app for your device when prompted**:
	- $\mathbf{E}^{(1)}$ Type in your name.
		- Choose the audio and video settings youwant.
- 3. Select**Joinnow**.
- 4. Dependingonmeeting settings,you'll getin right away, or go to a lobby where someone in the meeting can admit you.

### Join a Teamsmeetingon the web or through a web browseron a phone or tablet

Don't have the Teams app? You can still join a Teams meeting.

- 1. Click or copy and paste the meeting link provided.
- 2. You have two choices:
	- **Download the Windows app**: Download the Teams app.
	- **Join on the web instead**: Join a Teams meetingon the web.
- 3. Type in your name.
- 4. Choose the audio and video settings youwant.
- 5. Select**Joinnow**.
- 6. Dependingonmeeting settings, you'll getin right away, or go to a lobby where someone in the meeting can admit you.